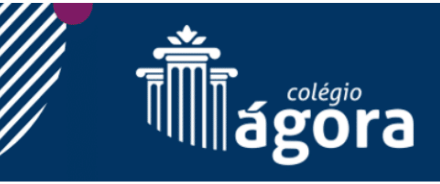

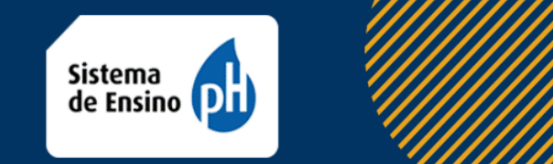

**Leia as instruções abaixo para fazer a instalação do Aplicativo Oficial de Comunicação do Colégio Ágora: o ClassApp.**

## **Etapa 1:**

Atualmente, o ClassApp é compatível com dispositivos **Apple** e **Android.** Clique no botão abaixo de acordo com o sistema operacional do seu smartphone:

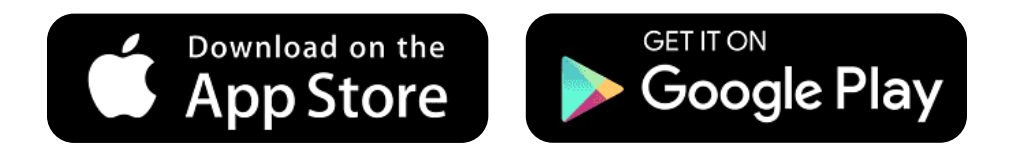

## **Etapa 2:**

Após concluir a instalação, execute a aplicação. Para fazer o login, siga as seguintes orientações:

**• Preencha o primeiro campo com o número do seu celular, informado no ato da matrícula. Avance a etapa e aguarde o recebimento de um SMS para autenticar seu aparelho.**

Obs: Não é necessário cadastro. Toda a comunidade escolar é cadastrada anualmente em nossos sistemas.

Em seguida, o aplicativo solicitará um Token. Basta inserir no campo solicitado o código recebido através do SMS.

Prontinho! O aplicativo está pronto para uso.

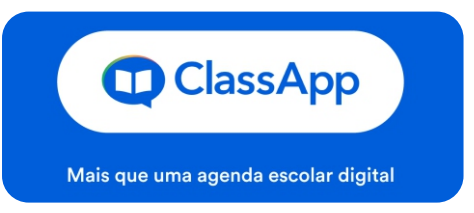

## **• Fiquem atentos:**

Cada usuário tem o seu cadastro e deve ser feito o login em dispositivo próprio e de uso pessoal. Portanto, o responsável não deve utilizar dados como nome e número de telefone em celulares de terceiros. No mesmo raciocínio, o aluno não deve utilizar suas informações pessoais ou institucionais para efetuar login nos celulares dos responsáveis.

Caso o aluno não tenha um celular ou tablet, ele deverá fazer o uso do ClassApp Web, através dos links rápidos em [www.colegioagora.com](http://www.colegioagora.com)